- **SEARCH:** in the Search menu (top of the display) the EXIT button with active Search behaves like DELETE It eliminates the last character entered in the search.
- **DISK EDIT**: selected Files [----] implemented display field (top left) where before a maximum of 999 files were displayed
- **PIANIST**: in PIANIST AUTO mode and if Sustain Pedal is = On now the pedal freezes the chord. To back on the previous operation set Sustain Pedal to = Off.
- **STYLE**:
- $\triangleright$  Bass Retrigger and Global retrigger inserted (Menu View  $\rightarrow$  Bass).

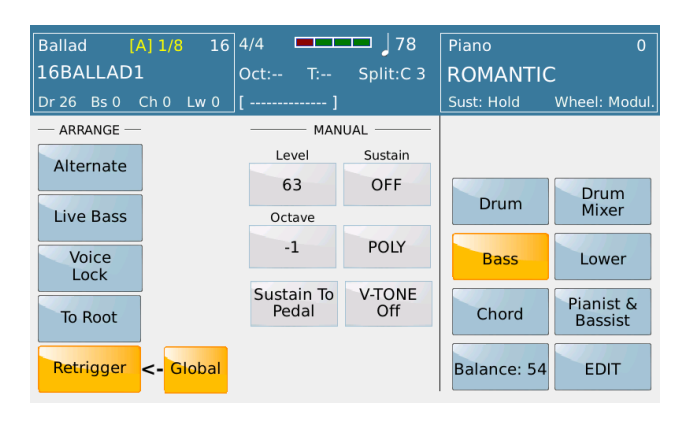

In the case where Global Retrigger is set, the bass retrigger is set to all styles. The registration is out of the Global Retrigger manage.

Global Retrigger can be saved on custom startups.

- $\triangleright$  Fixed Chord recognition error; in parallel mode the minor was recognized as 6<sup>th</sup>
- ➢ Style FOX\_COUNTRY fixed.
- ➢ Style JAZ\_LOUNGE1 fixed.
- **LYRIC TEXT:** inserted in the Karaoke menu -> FONT the possibility to choose the maximum number of characters for each line of text. The range is from 30 to 50. Can be saved on Custom Startup Default value: 30.

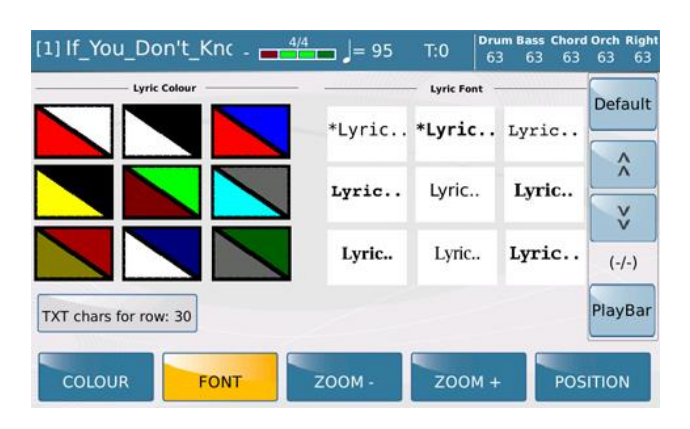

- **FADE**:
	- $▶$  Inserted MENU  $\rightarrow$  CONTROLS  $\rightarrow$  Fade Mode function that sets different fading speeds, Normal, Slow1, Slow2, Fast1, Fast2. Can be saved on Custom start up.

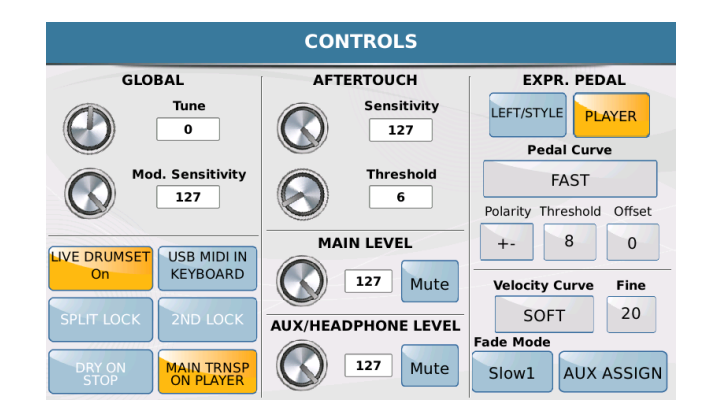

- $\triangleright$  Fixed the Fade Function which did not act on the 2nd voice.
- **HARMONY: HARMONY LED was not updated in the registrations.**
- **PIANIST auto**: Fixed Error on fast changing Chord from C and D min.
- **VOICE EDIT:** voice edit volume 2nd voice corrected. The volume was not updated in real time.
- **FOOTSWITCH**:
	- ➢ Voice Select: added the possibility to recall the 5 sounds of Voice Select using the Pedal FS6 or 13.
	- $\triangleright$  Fixed Autorepeat Fill 1,2,3,4 on Footswitch in Styles.
- **LIVE DRUMS:** Adjusted the fade step by step feature of the live drums.
- **DRUM RESTYLE:**
	- $\triangleright$  On style with live Drum is not possible set the drum start after the first measure.
	- $\triangleright$  Improved the live drum sync in DRUM RESTYLE at the right voices change.
- **REINTRO:** fixed some synchronism problems in the styles.
- **PLAYER**:
	- ➢ Improved feature of the PLAYER2 / STYLE.
	- $\triangleright$  RPN management improved.
	- $\triangleright$  Optimized slider volume management.
- **METRONOMO**: click Solo Mode the microphone could be heard ONLY in the headphones.
- **ACCORDION STYLE**: mode with Bass To Chord = OFF and implemented new chord recognition: 6, 7+, min9, 7 + / 9, sus7, 7/9, min6, min7, semidim, min7 + / 9, 7 / 9b, 7  $+ / 5 +$ , 11, 9/11 # / 13.
- **DISPLAY**: the Right Volume received by midi was not updated on the display.
- **XFADE**: in Xfade Mode if I started an Mp3 or Wav with an associated pdf while playing a midi file the pdf disappeared from the display after some time (when the midi file was stopped.
- **REGISTRATION**: modified the behavior of the registration which highlighted the style "style temp" name on the display. Now highlight the name of the original style (style that is copied into it). NOTE: Applies only on the new created registration.
- **LIVE GUITAR:** improved Retrigger function.
- Corrected **AUTOPLAY** in the Playlist.
- Optimized management of **FONT** (and multispace).
- **TEXT:** set a "fixed" value for displaying and manage on monospace Font for the lines in the TXT format.
- **VOICE**: samples fixed on Voice on Right part (Tango 1, Tango 2, Jazz).
- **VOCALIZER**: improvement on GMVocal, (when Dial in use).
- **SAMPLER EDIT:** references in the user manual inside the instrument and/or on our web site

[\(https://www.ketron.it/images/ketron/Manuali\\_HTML/SD90/english/82\\_sample\\_edi](https://www.ketron.it/images/ketron/Manuali_HTML/SD90/english/82_sample_editor.html) [tor.html\)](https://www.ketron.it/images/ketron/Manuali_HTML/SD90/english/82_sample_editor.html).

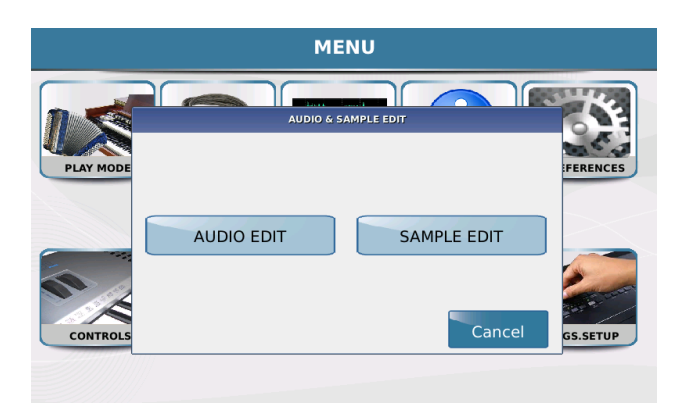

• **USER DRUM SET EDIT:** references in the user manual inside the instrument and/or on our web site

[\(https://www.ketron.it/images/ketron/Manuali\\_HTML/SD90/english/83\\_edit\\_user\\_d](https://www.ketron.it/images/ketron/Manuali_HTML/SD90/english/83_edit_user_drum.html) [rum.html\)](https://www.ketron.it/images/ketron/Manuali_HTML/SD90/english/83_edit_user_drum.html).

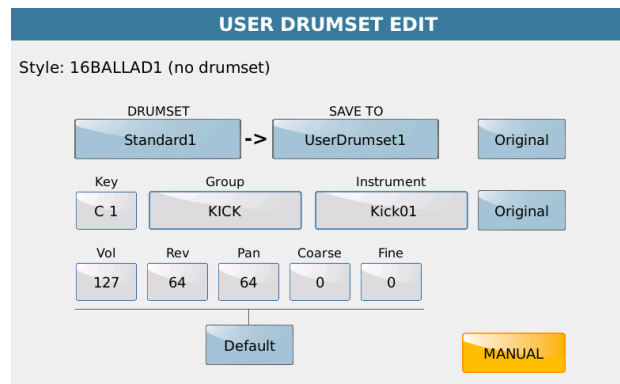

• **MODELING USER DRUMSET**: extension USER DRUM MIDI.

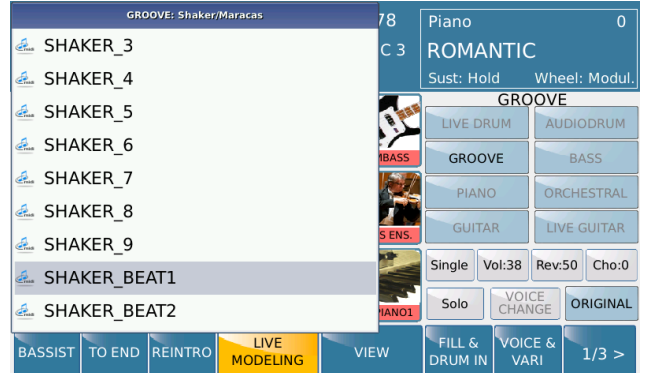

Tables (midifiles) with midi drum sets can be inserted into the USER\_MODELING / Drum folder.

The tables will be visible after rebooting or with Update Modeling Tab (by holding down the TALK + FADE button and pressing STYLE).

In the LIVE MODELING Menu in the GROOVE pad (third pad of the first row) holding it down, the list of Grooves will be highlighted, pressing EXIT will access the Groove / Drum families.

The User Drum family (at the bottom) displays the drum sets tables. These tables can be assigned to the sections of the INTRO, ENDING, ARR, FILL, BREAK style (only in single mode).

To assign user drum set tables to intro / ending, fill, break, turn on KEY START first. To end the lights turn on REINTRO.

With Save tab you can save the style with the changes made on the mode.

• **SINGLE USER DRUMSET LOAD:** when a user drumset is saved, the latter is automatically saved in the USER\_MODELING / Drum folder with the name followed by the suffix " uds.dat".

The .dat file can be exported and loaded as any other file.

Clicking on the "\* \_uds.dat" file opens a pop up with the words "IMPORT USER DRUMSET IN PROGRESS ..." and the USER DRUMSET EDIT menu is automatically accessed.

In this way the user drumset can be modified or simply saved in the desired destination chosen in the "SAVE TO" pop up.

Once the destination has been selected press the SAVE button.